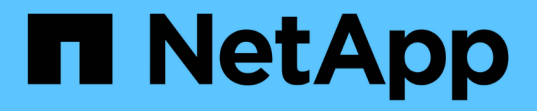

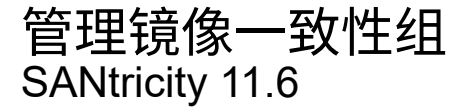

NetApp February 12, 2024

This PDF was generated from https://docs.netapp.com/zh-cn/e-series-santricity-116/sm-mirroring/testcommunication-for-mirror-consistency-groups.html on February 12, 2024. Always check docs.netapp.com for the latest.

# 目录

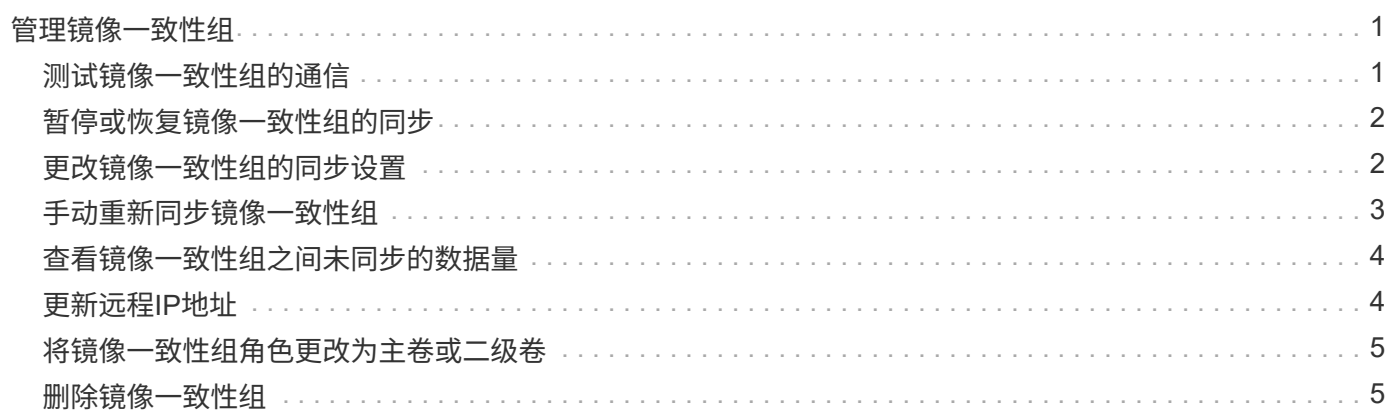

## <span id="page-2-0"></span>管理镜像一致性组

### <span id="page-2-1"></span>测试镜像一致性组的通信

您可以测试通信链路、以诊断本地存储阵列与与镜像一致性组关联的远程存储阵列之间可 能存在的通信问题。

开始之前

要测试的镜像一致性组必须位于本地和远程存储阵列上。

关于此任务

您可以运行四种不同的测试:

- 连接-验证两个控制器是否具有通信路径。连接测试会在存储阵列之间发送一条阵列间消息、然后验证远程存 储阵列上的相应镜像一致性组是否存在。它还会验证远程存储阵列上的镜像一致性组的成员卷是否与本地存 储阵列上的镜像一致性组的成员卷匹配。
- 延迟-向与镜像一致性组关联的远程存储阵列上的每个镜像卷发送SCSI测试单元命令、以测试最小、平均和 最大延迟。
- 带宽—向远程存储阵列发送两条阵列间消息、以测试执行测试的阵列上端口的最小、平均和最大带宽以及协 商的链路速度。
- 端口连接-显示本地存储阵列上用于镜像的端口以及远程存储阵列上接收镜像数据的端口。

步骤

- 1. 选择\*菜单: 存储|异步镜像]\*。
- 2. 选择\*镜像一致性组\*选项卡、然后选择要测试的镜像一致性组。
- 3. 选择\*测试通信\*。

此时将显示\*测试通信\*对话框。

- 4. 选择一个或多个要在与选定镜像一致性组关联的本地和远程存储阵列之间执行的通信测试、然后单击\*测试 \*。
- 5. 查看结果窗口中显示的信息。

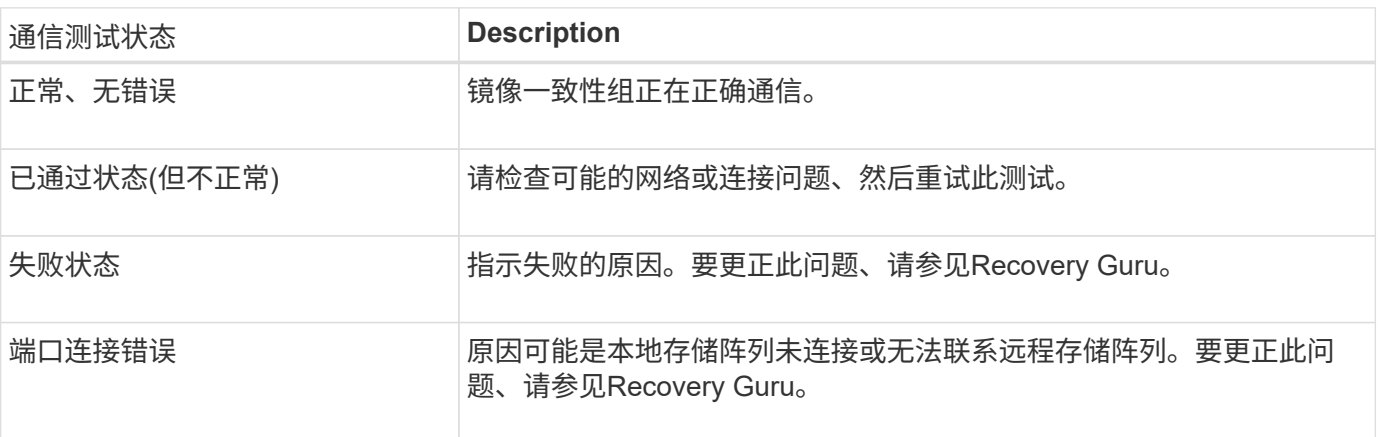

完成后

通信测试完成后、此对话框将显示正常状态、已通过状态或失败状态。

如果通信测试返回失败状态、则在关闭此对话框后、此测试将继续运行、直到镜像一致性组之间的通信恢复为 止。

### <span id="page-3-0"></span>暂停或恢复镜像一致性组的同步

您可以暂停或恢复镜像一致性组中所有镜像对上的数据同步、这比暂停或恢复单个镜像对 上的同步效率更高。

关于此任务

暂停和恢复组同步有助于减少对主机应用程序的任何性能影响、在将本地存储阵列上的任何更改数据复制到远程 存储阵列时、可能会发生这种情况。

镜像一致性组及其镜像对的状态将保持暂停状态、直到您使用恢复选项恢复同步活动为止。

步骤

- 1. 选择\*菜单:存储[异步镜像]\*。
- 2. 选择\*镜像一致性组\*选项卡。

此时将显示镜像一致性组表、并显示与存储阵列关联的所有镜像一致性组。

3. 选择要暂停或恢复的镜像一致性组、然后选择\*菜单:更多(暂停)或**\***菜单:更多**(**恢复**)**。

系统将显示确认信息。

4. 选择\*是\*进行确认。

#### 结果

System Manager将执行以下操作:

- 暂停或恢复镜像一致性组中所有镜像对之间的数据传输、而不删除镜像关系。
- 记录暂停镜像组时写入镜像一致性组主端的所有数据、并在恢复镜像组后自动将数据写入镜像一致性组的二 级端。不需要完全同步。
- 对于 suspended mirror一致性组、在镜像一致性组表中显示\*用户已暂停\*。
- 对于\_resumed\_mirror consistency组、在镜像一致性组暂停期间写入主卷的数据将立即写入二级卷。如果设 置了自动同步间隔、则定期同步将恢复。

### <span id="page-3-1"></span>更改镜像一致性组的同步设置

您可以更改本地存储阵列上的镜像一致性组在初始同步数据或在异步镜像操作期间重新同 步数据时使用的同步设置和警告阈值。

关于此任务

更改同步设置会影响镜像一致性组中所有镜像对的同步操作。

- 1. 选择\*菜单:存储[异步镜像]\*。
- 2. 选择\*镜像一致性组\*选项卡。

此时将显示镜像一致性组表、并显示与存储阵列关联的所有镜像一致性组。

3. 选择要编辑的镜像一致性组、然后选择\*菜单:更多(编辑设置)\*。

系统将显示编辑设置对话框。

4. 根据需要编辑同步和警报设置、然后单击\*保存\*。

字段详细信息

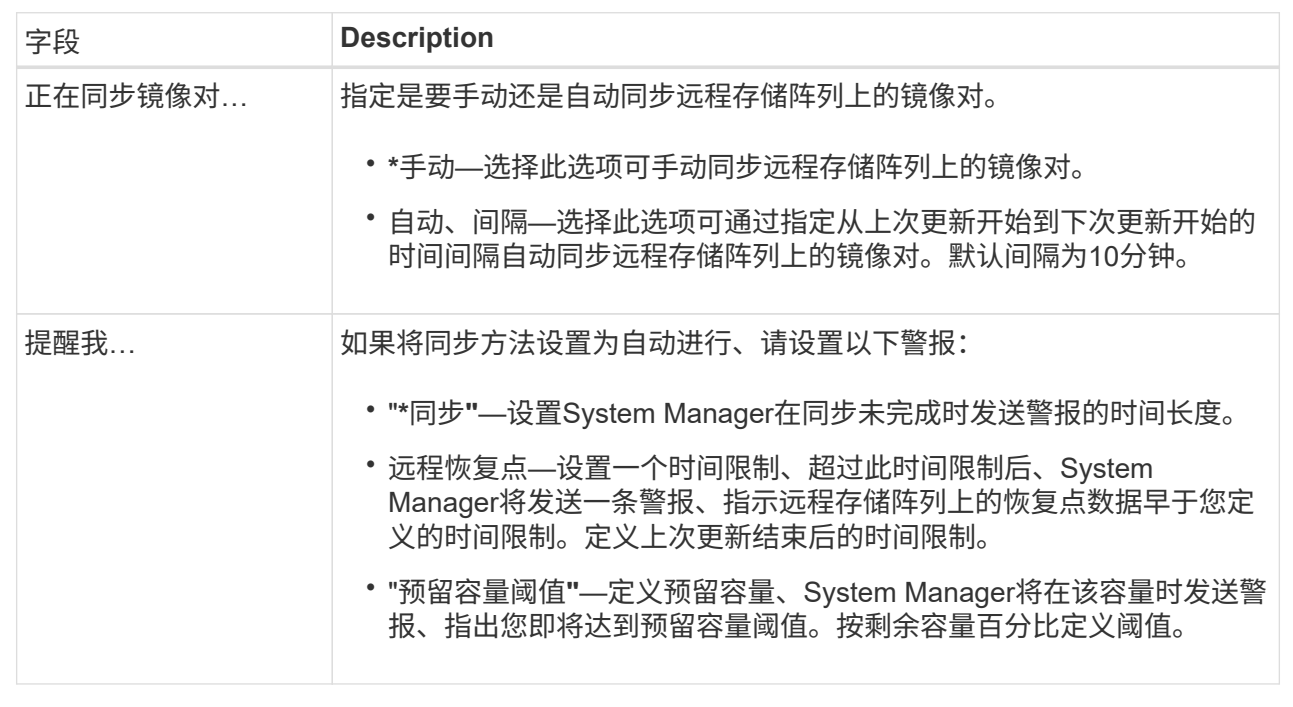

#### 结果

System Manager会更改镜像一致性组中每个镜像对的同步设置。

### <span id="page-4-0"></span>手动重新同步镜像一致性组

您可以手动为镜像一致性组中的所有镜像对启动重新同步。

步骤

- 1. 选择\*菜单:存储[同步镜像]\*。
- 2. 选择\*镜像一致性组\*选项卡。

此时将显示镜像一致性组表、并显示与存储阵列关联的所有镜像一致性组。

3. 选择要重新同步的镜像一致性组、然后选择\*菜单:更多(手动重新同步)\*。

系统将显示确认信息。

4. 选择\*是\*进行确认。

#### 结果

系统将执行以下操作:

- 启动对选定镜像一致性组中所有镜像对上的数据的重新同步。
- 将修改后的数据从本地存储阵列更新到远程存储阵列。

### <span id="page-5-0"></span>查看镜像一致性组之间未同步的数据量

您可以查看本地存储阵列和远程存储阵列上的镜像一致性组之间未同步的数据量。当镜像 一致性组处于"未同步"状态时、不会发生任何镜像活动。

关于此任务

如果选定镜像一致性组包含镜像对、并且当前未进行同步、则可以执行此任务。

步骤

- 1. 选择\*菜单: 存储[异步镜像]\*。
- 2. 选择\*镜像一致性组\*选项卡。

此时将显示镜像一致性组表、并显示与存储阵列关联的所有镜像一致性组。

3. 单击\*菜单:更多(查看未同步的数据量)\*。

如果存在未同步的数据、则表值将反映此情况。"data Amount "列列出了未同步的数据量、以MIB为单位。

### <span id="page-5-1"></span>更新远程**IP**地址

您可以更新远程存储阵列的iSCSI IP地址、以重新与本地存储阵列建立连接。

开始之前

必须使用iSCSI连接为本地存储阵列和远程存储阵列配置异步镜像。

步骤

- 1. 选择\*菜单: 存储[异步镜像]\*。
- 2. 选择\*镜像一致性组\*选项卡。

镜像一致性组表显示与存储阵列关联的所有镜像一致性组。

3. 选择要更新的镜像一致性组、然后选择\*菜单:更多(更新远程IP地址)\*。

系统将显示\*更新远程IP地址\*对话框。

4. 选择\*更新\*以更新远程存储阵列的iSCSI IP地址。

系统会重置远程存储阵列的IP地址、以便重新与本地存储阵列建立连接。

### <span id="page-6-0"></span>将镜像一致性组角色更改为主卷或二级卷

您可以出于管理目的或在本地存储阵列发生灾难时更改镜像一致性组之间的角色。

关于此任务

在本地存储阵列上创建的镜像一致性组具有主要角色。在远程存储阵列上创建的镜像一致性组具有二级角色。您 可以将本地镜像一致性组降级为二级角色、也可以将远程镜像一致性组提升为主角色。

步骤

- 1. 选择\*菜单: 存储|异步镜像]\*。
- 2. 选择\*镜像一致性组\*选项卡。

此时将显示镜像一致性组表、并显示与存储阵列关联的所有镜像一致性组。

3. 选择要更改角色的镜像一致性组、然后选择\*菜单:更多\*将角色更改为<主卷>、二级卷]>.\*

系统将显示确认信息。

4. 确认要更改镜像一致性组的角色、然后单击\*更改角色\*。

 $(i)$ 

请求更改角色时、系统会显示\*无法联系存储阵列\*对话框、但无法联系远程存储阵列。单击\* 是\*强制更改角色。

结果

System Manager将执行以下操作:

- 镜像一致性组表会在正在进行角色更改的镜像一致性组旁边显示状态"待定"或"正在进行"。您可以单击表单 元格中的\*取消\*链接来取消待定的角色更改操作。
- 如果可以联系关联的镜像一致性组、则镜像一致性组之间的角色会发生变化。System Manager会将二级镜 像一致性组提升为主角色、或者将主镜像一致性组降级为二级角色(具体取决于您的选择)。角色更改会影响 选定镜像一致性组中的所有镜像对。

### <span id="page-6-1"></span>删除镜像一致性组

您可以删除本地存储阵列和远程存储阵列上不再需要的镜像一致性组。

开始之前

必须从镜像一致性组中删除所有镜像对。

#### 步骤

1. 选择\*菜单: 存储|异步镜像]\*。

2. 选择\*镜像一致性组\*选项卡。

此时将显示镜像一致性组表、并显示与存储阵列关联的所有镜像一致性组。

3. 选择要删除的镜像一致性组、然后选择\*菜单:不常见任务[删除]\*。

系统将显示确认信息。

4. 选择\*是\*可删除镜像一致性组。

结果

System Manager将执行以下操作:

- 首先删除本地存储阵列上的镜像一致性组、然后删除远程存储阵列上的镜像一致性组。
- 从镜像一致性组表中删除镜像一致性组。

完成后

有时、可能会从本地存储阵列成功删除镜像一致性组、但通信错误会阻止从远程存储阵列中删除镜像一致性组。 在这种情况下、您必须访问远程存储阵列以删除相应的镜像一致性组。

#### 版权信息

版权所有 © 2024 NetApp, Inc.。保留所有权利。中国印刷。未经版权所有者事先书面许可,本文档中受版权保 护的任何部分不得以任何形式或通过任何手段(图片、电子或机械方式,包括影印、录音、录像或存储在电子检 索系统中)进行复制。

从受版权保护的 NetApp 资料派生的软件受以下许可和免责声明的约束:

本软件由 NetApp 按"原样"提供,不含任何明示或暗示担保,包括但不限于适销性以及针对特定用途的适用性的 隐含担保,特此声明不承担任何责任。在任何情况下,对于因使用本软件而以任何方式造成的任何直接性、间接 性、偶然性、特殊性、惩罚性或后果性损失(包括但不限于购买替代商品或服务;使用、数据或利润方面的损失 ;或者业务中断),无论原因如何以及基于何种责任理论,无论出于合同、严格责任或侵权行为(包括疏忽或其 他行为),NetApp 均不承担责任,即使已被告知存在上述损失的可能性。

NetApp 保留在不另行通知的情况下随时对本文档所述的任何产品进行更改的权利。除非 NetApp 以书面形式明 确同意,否则 NetApp 不承担因使用本文档所述产品而产生的任何责任或义务。使用或购买本产品不表示获得 NetApp 的任何专利权、商标权或任何其他知识产权许可。

本手册中描述的产品可能受一项或多项美国专利、外国专利或正在申请的专利的保护。

有限权利说明:政府使用、复制或公开本文档受 DFARS 252.227-7013 (2014 年 2 月)和 FAR 52.227-19 (2007 年 12 月)中"技术数据权利 — 非商用"条款第 (b)(3) 条规定的限制条件的约束。

本文档中所含数据与商业产品和/或商业服务(定义见 FAR 2.101)相关,属于 NetApp, Inc. 的专有信息。根据 本协议提供的所有 NetApp 技术数据和计算机软件具有商业性质,并完全由私人出资开发。 美国政府对这些数 据的使用权具有非排他性、全球性、受限且不可撤销的许可,该许可既不可转让,也不可再许可,但仅限在与交 付数据所依据的美国政府合同有关且受合同支持的情况下使用。除本文档规定的情形外,未经 NetApp, Inc. 事先 书面批准,不得使用、披露、复制、修改、操作或显示这些数据。美国政府对国防部的授权仅限于 DFARS 的第 252.227-7015(b)(2014 年 2 月)条款中明确的权利。

商标信息

NetApp、NetApp 标识和 <http://www.netapp.com/TM> 上所列的商标是 NetApp, Inc. 的商标。其他公司和产品名 称可能是其各自所有者的商标。